# **Peer-graded Assignment: Angular Forms and Reactive Programming**

- 1. [Instructions](https://www.coursera.org/learn/angular/peer/yYV0Y/angular-forms-and-reactive-programming)
- 2. [My submission](https://www.coursera.org/learn/angular/peer/yYV0Y/angular-forms-and-reactive-programming/submit)
- 3. [Discussions](https://www.coursera.org/learn/angular/peer/yYV0Y/angular-forms-and-reactive-programming/discussions)

In this assignment you will be updating the Angular application with an Angular reactive form and do the form validation in code using the valueChanges observable.

Step-By-Step Assignment Instructions

### **Assignment Overview**

In this assignment you will update *dishdetail.component.html* and *dishdetail.component.ts* to include a reactive form and do the form validation in code using the valueChanges observable. At the end of this assignment, you should have completed the following tasks to update the page:

- Provide a form to enable users to submit their comments
- Validate the information entered by the users in the form
- Show a real-time preview of the comment on the page.

#### **Assignment Requirements**

#### **Task 1**

In this task you will construct the form for users to submit their comments. You need to complete the following:

- Set up the form as a reactive form using the reactive form builder with the three fields: author, rating and comment. Note that this should match the fields in the Comment class that acts as the data model for the form.
- The rating should be set to 5 by default. Use the Angular Material [slider](https://material.angular.io/components/component/slider) component to provide an intuitive way of submitting the rating. The slider should show tick marks and use the thumb label to show the rating value when the user is selecting the rating.

#### **Task 2**

In this task, you will enable form validation using Angular support for reactive form validation. You need to complete the following:

- The author and comments are required fields and the user has to enter appropriate information in both the fields. Furthermore the author field should at least be two characters long.
- The submit button should be disabled until the user has entered all the required fields.
- The user should be alerted by showing the invalid fields in red, and a message displayed at the bottom of the field.
- You should use the valueChanges observable to trigger the form validation and do all the form validation in code similar to the way it was done in the Reactive Forms Part 3 exercise.

## **Task 3**

In this task you will enable real-time preview of the user's comments in the Angular application in the dishdetail view. This should be displayed in the same format as the regular comments. You need to complete the following tasks:

- Show a preview just above the form using the same format as the regular comments on the page. The preview should not include the submission date as it is not yet added to the comment.
- Display the preview only if the user has entered valid information into the form.
- Upon submitting the valid comment, the comment should join the regular comments on the page. To do this you need to map the Form model into the data model. The [date](https://developer.mozilla.org/en/docs/Web/JavaScript/Reference/Global_Objects/Date) for the comment should be set automatically upon submission of the form. Both these actions should be done in the function that handles the form submission in code. You can use the JavaScript array [push](https://www.w3schools.com/jsref/jsref_push.asp) method to add the comment into the comments array of the dish. You can use the JavaScript [date](https://developer.mozilla.org/en/docs/Web/JavaScript/Reference/Global_Objects/Date) (see [here](https://www.w3schools.com/jsref/jsref_toisostring.asp) for an example) method to set the date to ISO string.
- Upon successful submission, the form is reset to its default value with the rating set to 5.

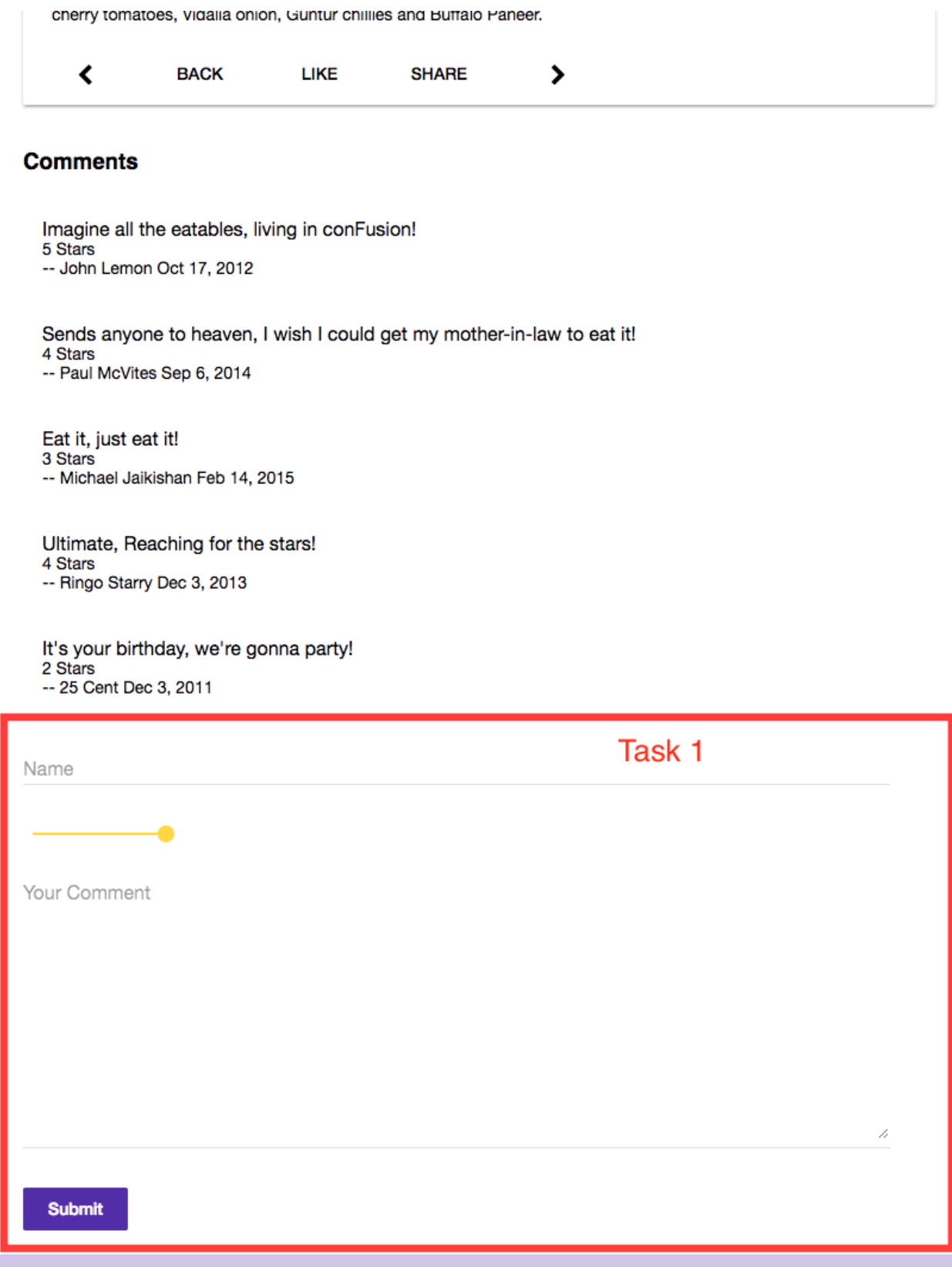

 $\lambda$ 

#### **Comments**

Imagine all the eatables, living in conFusion! 5 Stars -- John Lemon Oct 17, 2012

Sends anyone to heaven, I wish I could get my mother-in-law to eat it! 4 Stars -- Paul McVites Sep 6, 2014

Eat it, just eat it! 3 Stars -- Michael Jaikishan Feb 14, 2015

Ultimate, Reaching for the stars! 4 Stars -- Ringo Starry Dec 3, 2013

It's your birthday, we're gonna party! 2 Stars -- 25 Cent Dec 3, 2011

This is great 5 Stars -- Jogesh Apr 13, 2017

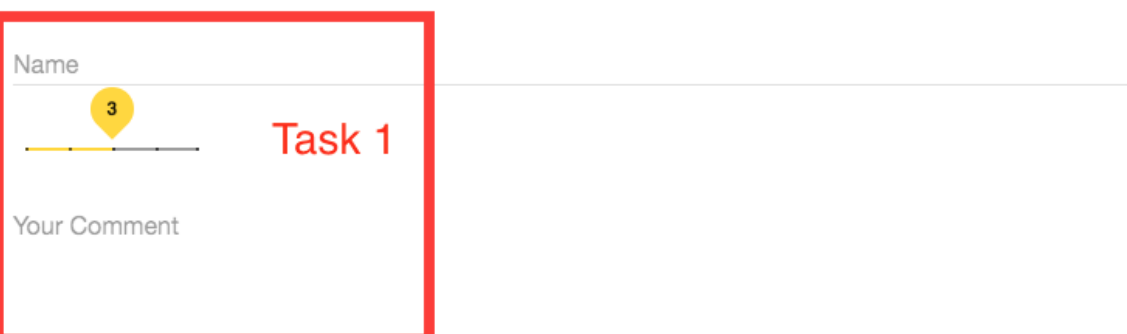

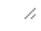

**Submit** 

#### **Review criteria**

Upon completion of the assignment, your submission will be reviewed based on the following criteria:

Task 1:

- The form is set up with the three fields correctly.
- A slider component is included in the form to enable users to submit the rating.

Task 2:

- The author field is being properly validated. If incorrect, the user is alerted.
- The comment field is being properly validated. If incorrect, the user is alerted.
- The submit button is enabled only if the name and comment field are valid.

#### Task 3:

- The preview of the comment has been created on top of the form within the same mdList component as used for the regular comments, but separate from them until the comment is submitted. The comment should line up with the remaining comments.
- The comment preview is shown only when the information in the form is valid.
- Upon submission of the comment, it gets included in the regular comments and shown on the screen.
- The [date](https://developer.mozilla.org/en/docs/Web/JavaScript/Reference/Global_Objects/Date) for the comment has been automatically set upon submission.
- Upon successful submission, the form is reset to its default value with the rating set to 5.